# **Características**

# Contactos inteligentes:

- Dispositivo controlable remotamente desde cualquier lugar a través
- de la App • No requiere HUB
- Multiusuario
- 3 modos de encendido y apagado: Manual, desde la App o por comandos de voz
- Programe horarios de encendido y apagado
- Compatible con asistentes virtuales de Amazon Alexa y Google
- Permite crear rutinas que desencadenan acciones en otros productos inteligentes Advanced Home

### Lámpara inteligente:

Descargue la App Tuya Smart desde App Store o Play Store o escanee el siguiente código QR con su Smartphone.

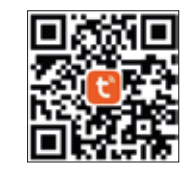

- Lámpara Wi Fi de 10 W
- Amplia gama de colores (RGB)
- Luz fría y luz cálida (CCT)
- Iluminación de hasta 800 lm
- Dispositivo controlable remotamente desde cualquier lugar a través de la App
- No requiere HUB
- Multiusuario
- Tiempo de vida: 25,000 horas
- Índice de reproducción cromática: 80
- Desde la App encienda y apague, regule el brillo, programe horarios, elija la temperatura de la luz y el color aún estando fuera de casa
- Compatible con asistentes virtuales de Amazon Alexa y Google • Permite crear rutinas que desencadenan acciones en otros
- productos inteligentes Advanced Home

## **Antes de comenzar**

# **Registro y acceso**

# **Añadir dispositivos**

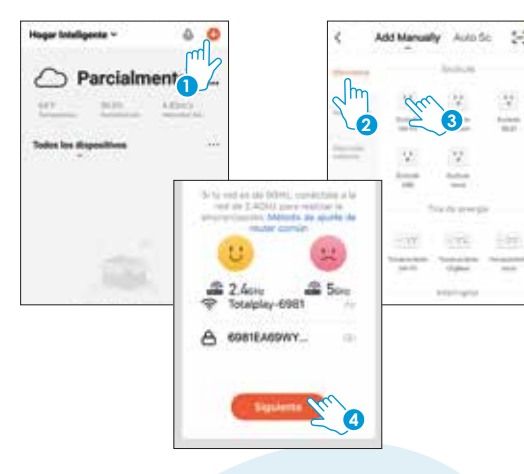

Asegúrese de que su Smartphone tenga iOS 8.1 o superior o Android 4.4 o superior. Verifique su red y asegúrese de estar conectado a un canal Wi Fi de 2.4 GHz

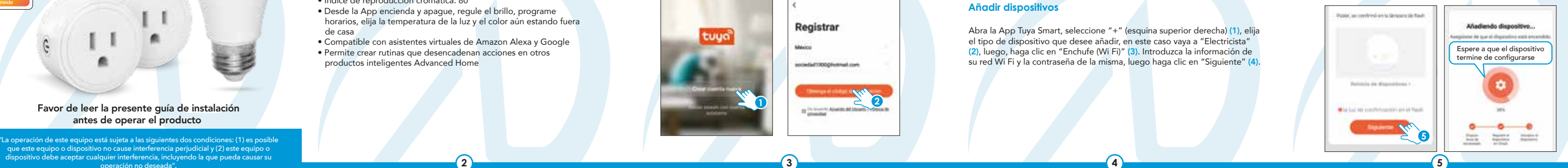

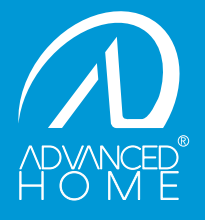

Inicie la App Tuya Smart. Para registrarse, haga clic en "Crear cuenta nueva" (1), para continuar haga clic en "De acuerdo", elija su país e ingrese una dirección de correo electrónico, luego haga clic en "Obtenga el código de verificación" (2).

> Abra la App Tuya Smart, seleccione "+" (esquina superior derecha) (1), elija el tipo de dispositivo que desee añadir, en este caso vaya a "Electricista" (2), luego, haga clic en "Enchufe (Wi Fi)" (3). Introduzca la información de su red Wi Fi y la contraseña de la misma, luego haga clic en "Siguiente" (4).

> Ingrese el código enviado a su correo (consulte la bandeja de entrada o spam) (3), establezca una contraseña y haga clic en "Finalizado" (4). O inicie sesión directamente si ya tiene una cuenta.

> > Conecte el contacto inteligente a la corriente, luego presione el botón de encendido del mismo por 5 segundos, confirme que el dispositivo parpadea rápidamente, luego haga clic en "Siguiente" (5).

> > > IMPORTADOR: ZUTTO TECHNOLOGIES, S. A. DE C. V. Av. Ejército Nacional No. 505 Interior 1602, Col. Granada Miguel Hidalgo, Ciudad de México, México C.P. 11520 Teléfonos: 55 68447575, 800 2345693

que este equipo o dispositivo no cause interferencia perjudicial y (2) este equipo o dispositivo debe aceptar cualquier interferencia, incluyendo la que pueda causar su operación no deseada".

# Favor de leer la presente guía de instalación antes de operar el producto

Modelo: LC-1304

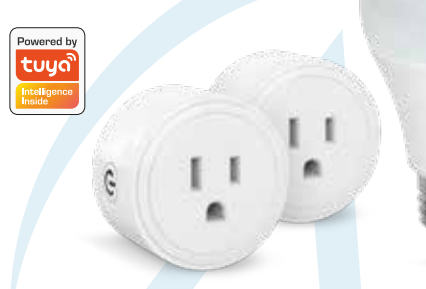

# JUEGO DE CONTACTOS Y LÁMPARA LED

# GUÍA RÁPIDA DE INSTALACIÓN

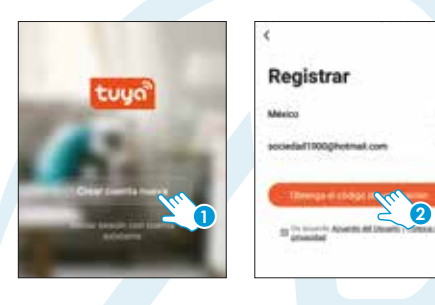

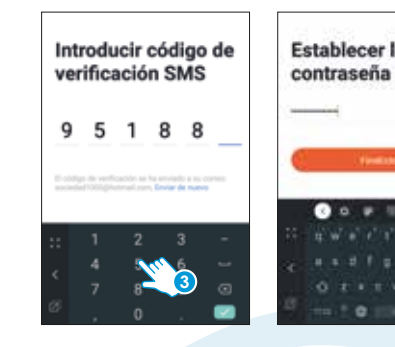

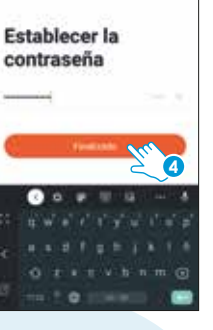

# 8 cm

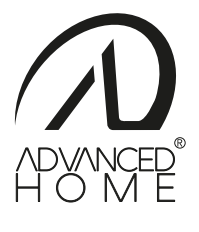

**6 7 8 9 10 11**

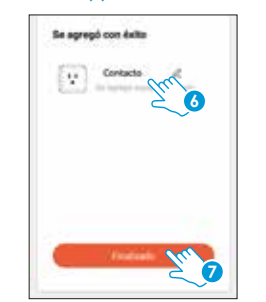

Para configurar la lámpara inteligente: Una vez que haya instalado la lámpara inteligente en un luminario, encienda, apague, encienda (realice este procedimiento 2 veces con su luminario). Confirme que la lámpara parpadea rápidamente. En la App, seleccione "+" (esquina superior derecha), seleccione el tipo de dispositivo que desea añadir. En este caso vaya a "Iluminación", luego haga clic en "Disposivos de iluminación (Wi Fi)" y siga todos los pasos anteriores para completar la configuración.

Una vez configurados los dispositivos, puede cambiarles el nombre (6) y por último hacer clic en "Finalizado" (7).

# **¿Cómo conectar con Google Home? ¿Cómo conectar con Amazon Alexa?**

# **Especificaciones técnicas:**

Al concluir la configuración, busque y seleccione los dispositivos en la lista (8) para poder controlarlos a través de la App desde donde se encuentre, sólo se requiere conexión a internet.

 $\overline{2}$  c

Nota: Asegúrese de que la contraseña Wi Fi que ingrese sea la correcta y de que el dispositivo esté cerca del módem durante el proceso.

LC-1304C CONTACTO X 2: ENTRADA: 125 V~ 60 Hz 1200 W 10 A SALIDA: 125 V ~ 60 Hz 1200 W 10 A

LC-1304L LÁMPARA LED:  $120 V - 60 H$ <sub>z</sub> 10 W FLUJO LUMINOSO: 800 lm TIEMPO DE VIDA: 25,000 horas TEMPERATURA DE COLOR: 2700 K a 6500 K TIPO DE LÁMPARA: BULBO LUZ RGB CCT

# **Control de los dispositivos**

Lámpara inteligente:

1. Más funciones 2. Cambiar de luz cálida a fría 3. Subir o bajar el brillo 4. Temporizador 5. Encendido y apagado 6. Programación de horarios

de encendido y apagado

**1**

**2**

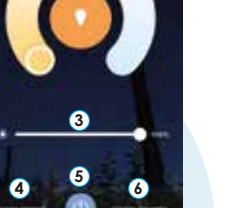

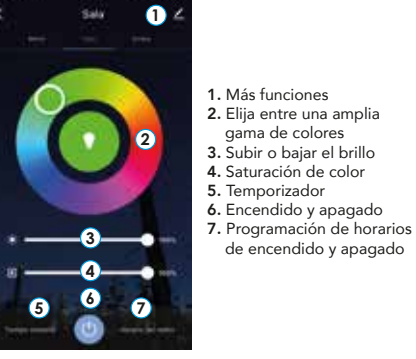

 $-$  Nota:  $-$ El nombre que asigne a los dispositivos es el que utilizará para hacer funcionar los comandos de voz con los asistentes de Google y Amazon Alexa.

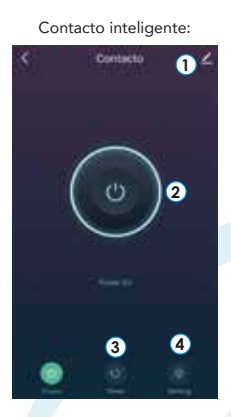

- 1. Más funciones 2. Haga clic para encender o apagar
- 3. Temporizador 4. Programación de horarios
- de encendido y apagado

En la opción "Más funciones" (parte superior derecha de la interfaz) podrá cambiar los nombres de los dispositivos, compartir el control de los mismos con familiares y conocidos, acceder a la información, crear grupos, actualizar el firmware o eliminar los dispositivos.

- 1. Descargue e ingrese a la App "Amazon Alexa", previamente configurada con su cuenta de correo electrónico y su asistente virtual.
- 2. Haga clic en la opción "Skills y juegos", luego, en la barra de búsqueda escriba Tuya Smart. Cuando obtenga el ícono, haga clic en el mismo. Posteriormente, presione el botón "Activar para usar".
- 3. Ingrese su cuenta de Tuya Smart, luego haga clic en "Vincular ahora", luego en Tuya Smart, después en "Vincular ahora" y por último en "Autorizar". Obtendrá el mensaje "Enlazó correctamente", haga clic en "X" (esquina superior izquierda) y espere unos segundos.
- 4. Haga clic en "Detectar dispositivos" para encontrar los dispositivos inteligentes. Ahora ya puede solicitar a su asistente controlarlos mediante comandos de voz.
- Nota:

### Estos son algunos ejemplos de comandos de voz que puede utilizar:

### Estos son algunos ejemplos de comandos de voz que puede utilizar:

### Nota:

Si lo desea, puede renombrar los dispositivos desde Tuya Smart para controlarlos con comandos de voz. Cada vez que renombre los dispositivos, solicite a su asistente lo siguiente: "Ok Google, sincroniza dispositivos" o actualice desde la App Google Home.

- 1. Descargue e ingrese a la App "Google Home", previamente configurada con su cuenta de correo electrónico gmail y su asistente virtual.
- 2. Haga clic en el ícono "+", elija "Configurar dispositivo", luego, en la sección "Funciona con Google", haga clic en la barra de búsqueda y escriba Tuya Smart. Cuando obtenga el ícono, haga clic en el mismo. Posteriormente, presione el botón "Confirmar autorización" y espere unos segundos.
- 3. Una vez que haya vinculado Tuya Smart, se desplegarán los dispositivos añadidos en su cuenta, haga clic en "X" (esquina superior izquierda) y regrese a la pantalla principal. Ahora ya puede solicitar a su asistente controlar los dispositivos inteligentes.

"Ok Google, enciende contacto" "Ok Google, apaga contacto" Para los contactos inteligentes:

"Alexa, enciende contacto" "Alexa, apaga contacto"

# Para los contactos inteligentes:

## Para la lámpara inteligente:

"Ok Google, enciende foco" "Ok Google, apaga foco" "Ok Google, pon foco al 20%"

- 
- "Ok Google, pon foco en naranja" "Ok Google, pon foco al 100%"

### Para la lámpara inteligente:

"Alexa, enciende foco" "Alexa, apaga foco" "Alexa, pon foco en naranja" "Alexa, pon foco al 100%" "Alexa, pon foco al 20%"

Nota: Las Apps Google Home y Amazon Alexa están constantemente actualizándose, para mayor información consulte los manuales de usuario de sus asistentes.

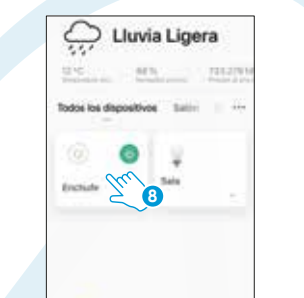

### Estos dispositvos son compatibles con las siguientes Apps:

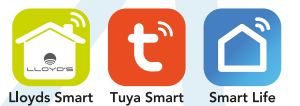

Si lo desea, puede renombrar los dispositivos desde Tuya Smart para controlarlos con comandos de voz. Cada vez que renombre los dispositivos, solicite a su asistente lo siguiente: "Alexa, sincroniza dispositivos" o actualice desde la App Amazon Alexa.

# 8 cm